#### ФЕДЕРАЛЬНОЕ АГЕНТСТВО ПО ТЕХНИЧЕСКОМУ РЕГУЛИРОВАНИЮ И МЕТРОЛОГИИ

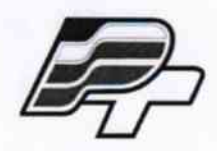

ФЕДЕРАЛЬНОЕ БЮДЖЕТНОЕ УЧРЕЖДЕНИЕ «ГОСУДАРСТВЕННЫЙ РЕГИОНАЛЬНЫЙ ЦЕНТР СТАНДАРТИЗАЦИИ, МЕТРОЛОГИИ И ИСПЫТАНИЙ В Г. МОСКВЕ» (ФБУ «РОСТЕСТ - МОСКВА»)

# **УТВЕРЖДАЮ**

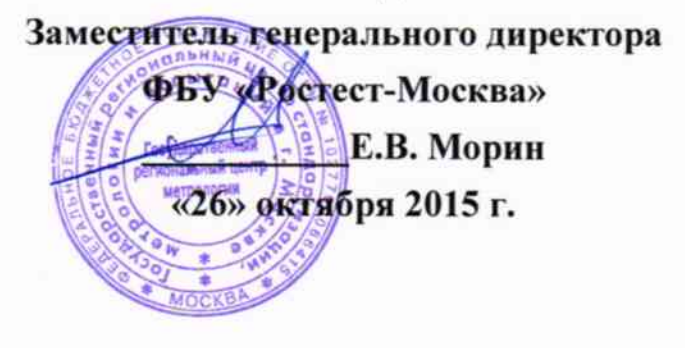

# Государственная система обеспечения единства измерений

Устройство сбора и передачи данных FLAN

Методика поверки РТ-МП-2706-551-2015

1 p. 63482-16

г. Москва 2015

Всего листов 10

Настоящая методика поверки распространяется на устройство сбора и передачи данных FLAN (далее – устройство), изготовленные ООО НТЦ «ГОСАН», г. Москва, и устанавливает методы и средства их первичной и периодической поверок.

Целью поверки является вычисление погрешностей, возникающих при преобразовании и передаче цифровых сигналов результатов измерений от ранее поверенного измерительного прибора (БИМ) по цифровым информационным каналам в программное обеспечение устройства и сравнение их с допустимыми.

Интервал между поверками - 3 года.

# 1 ОПЕРАЦИИ И СРЕДСТВА ПОВЕРКИ

1.1 При проведении поверки проводят операции, указанные в таблице 1, и применяют средства поверки, указанные в таблице 2.

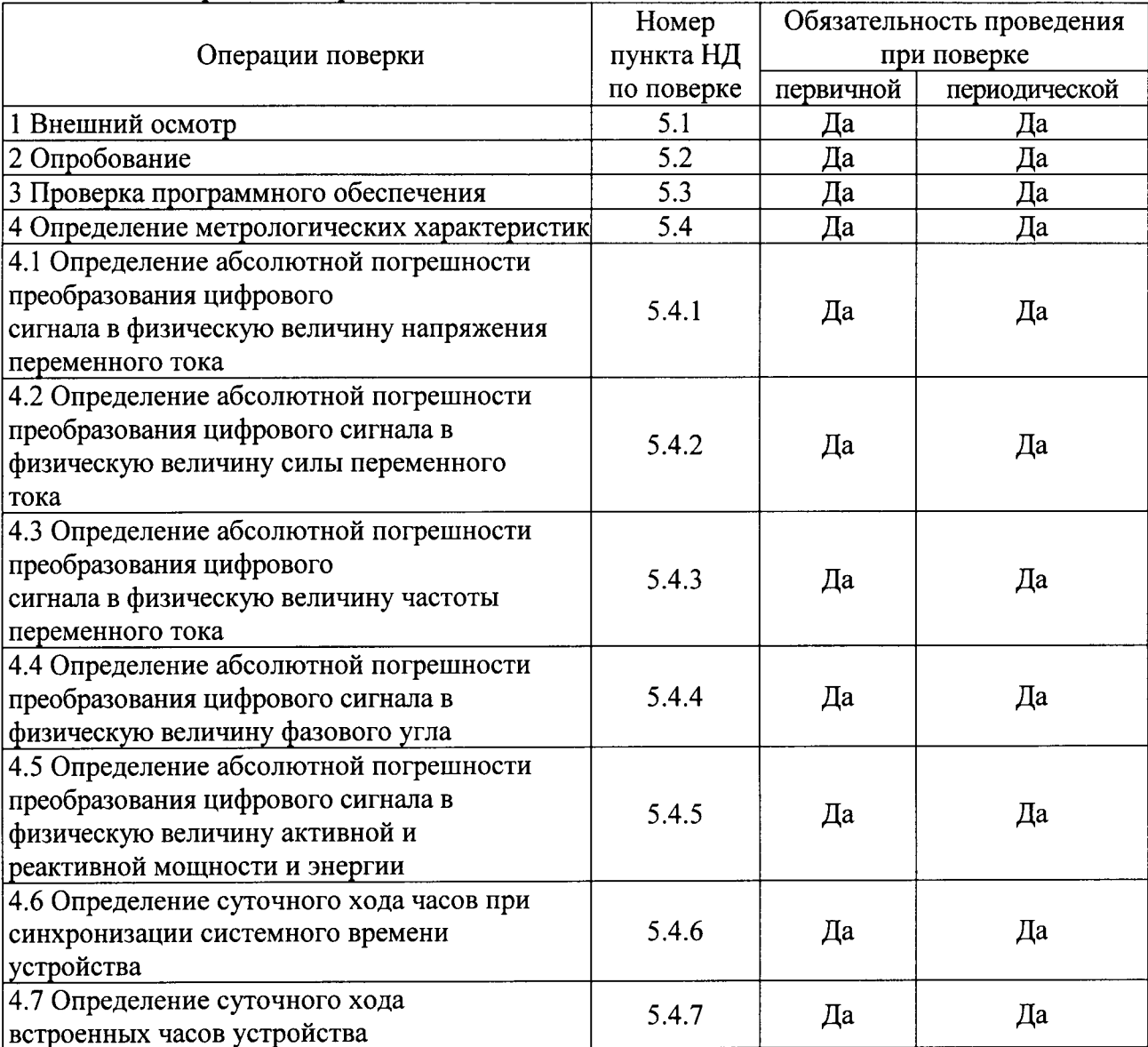

Таблица 1 - Операции поверки

При несоответствии характеристик поверяемого устройства установленным требованиям по любому из пунктов таблицы 1 их к дальнейшей поверке не допускают и последующие операции не проводят.

Допускается проведение поверки используемых для измерений меньшего числа

величин или на меньшем числе диапазонов, на основании письменного заявления владельца средства измерения, оформленного в произвольной форме.

Соответствующая запись делается в свидетельстве о поверке.

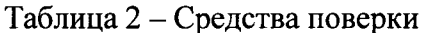

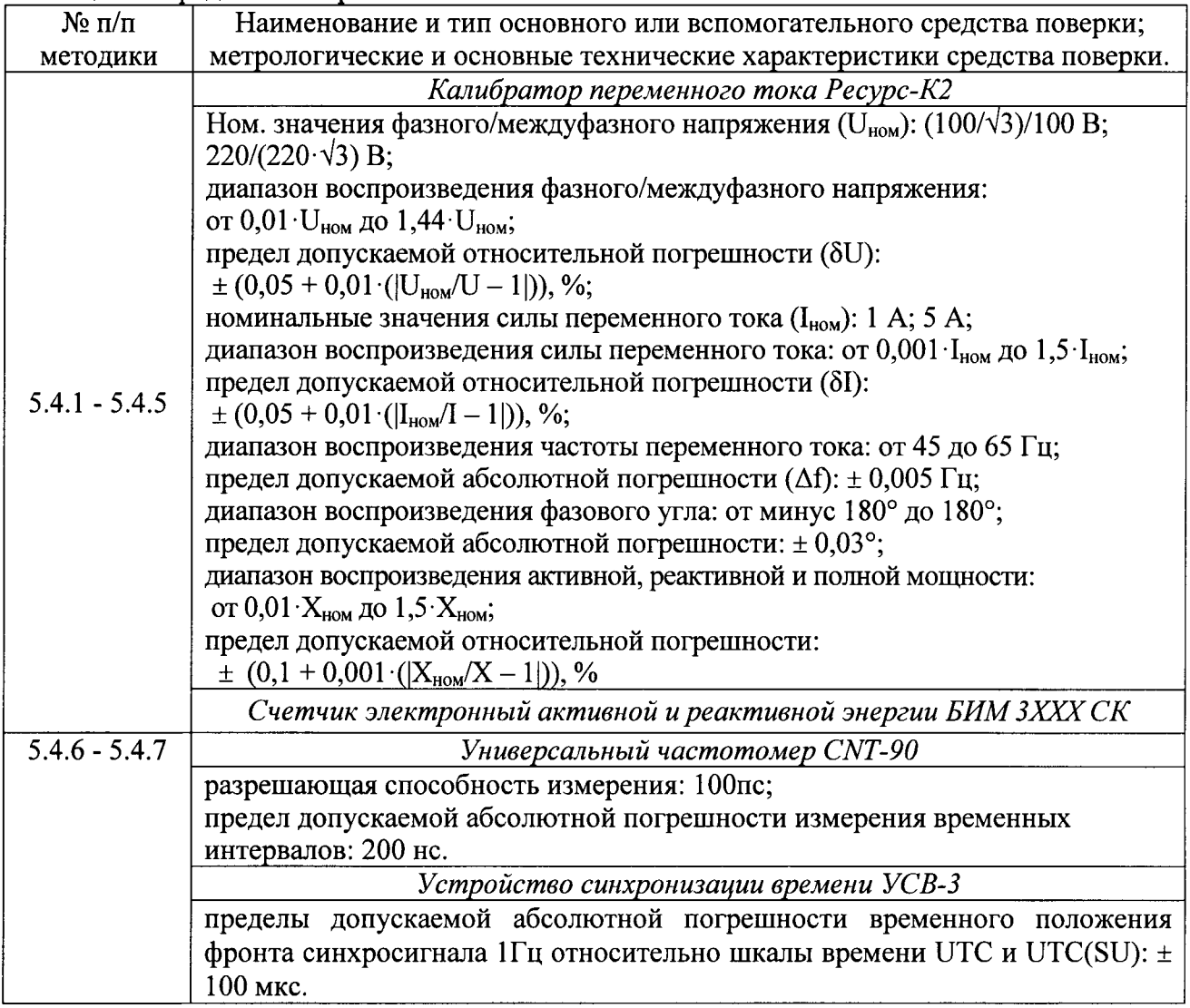

Примечания

1 Допускается применять других основных и вспомогательных средств поверки, с метрологическими характеристиками, обеспечивающими требуемые точности измерений.

2 Соотношение пределов допускаемой основной абсолютной погрешности образцовых средств измерений и поверяемых приборов для каждой проверяемой точки должно быть не более 1:3.

3 Все средства поверки должны быть исправны и поверены в установленном порядке.

# 2 ТРЕБОВАНИЯ К КВАЛИФИКАЦИИ ПОВЕРИТЕЛЕЙ

К поверке устройства допускают лиц, аттестованных в соответствии с требованиями ГОСТ Р 556069-2014 на право поверки средств измерений электрических и магнитных величин.

Поверитель должен пройти инструктаж по технике безопасности и иметь удостоверение на право работы на электроустановках с напряжением до 1000 В с группой допуска не ниже III.

# 3 ТРЕБОВАНИЯ БЕЗОПАСНОСТИ

При проведении поверки должны быть соблюдены требования ГОСТ 12.2.007.0-75, 12.3.019-80, ГОСТ 12.2.007.7-75, требованиями Правил по охране труда при **TOCT** эксплуатации электроустановок, утвержденных приказом Министерства труда и социальной защиты Российской Федерации от 24 июля 2013 г № 328Н.

Эталоны, средства измерений, вспомогательные средства поверки и оборудование должны соответствовать требованиям безопасности, изложенным в руководствах по их эксплуатации.

# 4 УСЛОВИЯ ПОВЕРКИ И ПОДГОТОВКА К НЕЙ

4.1 Условия поверки устройства должны соответствовать условиям их эксплуатации, нормированным в технической документации, но не выходить за нормированные условия применения средств поверки.

4.2 При проведении поверки должны соблюдаться следующие условия:

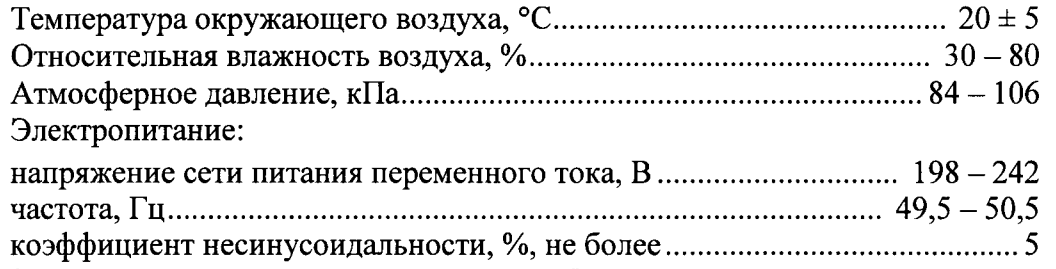

4.3 Средства поверки подготавливают к работе согласно указаниям, приведенным в соответствующих эксплуатационных документах.

4.4 Перед проведением поверки устройство должно быть подготовлены к работе в соответствии с руководством по эксплуатации.

# 5 ПРОВЕДЕНИЕ ПОВЕРКИ

#### 5.1 Внешний осмотр

При проведении внешнего осмотра должно быть установлено соответствие проверяемого устройства следующим требованиям:

- комплектности прибора в соответствии с руководством по эксплуатации, включая руководство по эксплуатации;

- отсутствие механических повреждений корпуса, органов управления, соединительных элементов, индикаторных устройств, нарушающих работу устройства или затрудняющих поверку;

- разъемы не должны иметь повреждений и должны быть чистыми.

Перед проведением измерений каждый БИМ, подключенный к устройству, должен быть поверен и пройти внешний осмотр на предмет отсутствия видимых механических дефектов корпуса, клеммника и органов управления.

Устройство, имеющее дефекты, дальнейшей поверке не подвергается, бракуется и направляется в ремонт.

# 5.2 Опробование

Опробование устройства проводят путем проверки его на функционирование в соответствии с руководством по эксплуатации.

Проверяют функционирование, клавиш управления прибором.

#### 5.3 Проверка программного обеспечения

Проверка защиты программного обеспечения заключается в проверке версий и контрольных сумм. Список проверяемого программного обеспечения приведен в таблице 3. Расчет контрольных сумм производится специальной утилитой bbCheckSum.exe, либо же любой другой утилитой (файловым менеджером) которая может рассчитать контрольную сумму файла по алгоритму CRC32.

В случае отклонения контрольных сумм и номеров версий от записанных в таблице 3, процедуры поверки приостанавливаются до выяснения причин данных отклонений.

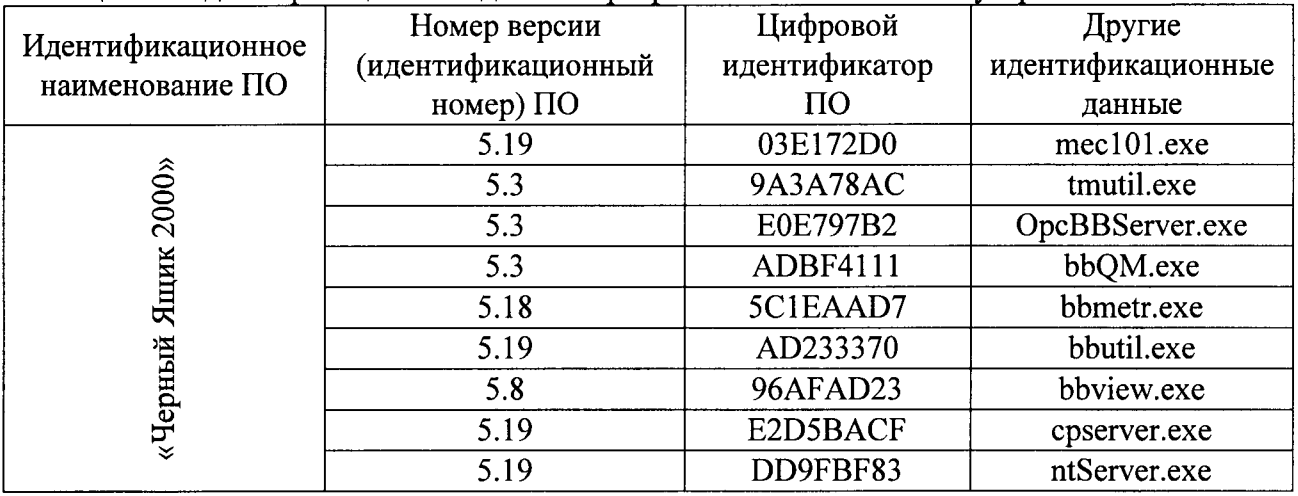

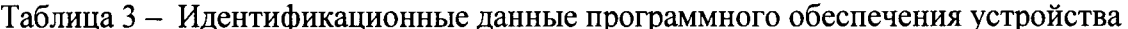

Результаты поверки считают положительными, если номер версии и идентификатор CRC32 указанной втаблице 3 совпадает с номером версии полученной на проверяемом устройстве.

### 5.4 Определение метрологических характеристик

# 5.4.1 Определение абсолютной погрешности преобразования цифрового сигнала в физическую величину напряжения переменного тока

Определение абсолютной погрешности измерения напряжения переменного тока проводить для всех каналов одного типа одновременно. Это дает возможность при измерении переменного напряжения проверить также погрешность измерения фазового угла за счет синфазности сигналов, подаваемых на каналы. В качестве источника напряжения переменного тока используют калибратор переменного тока Ресурс-К2. В ходе поверки на терминалы и счётчики подают стабильный сигнал (см. рисунок 1) заданной величины (согласно таблицы 4) и одновременно фиксируют показания на БИМ и в ПО устройства (afview.exe, bbview.exe, bbutil.exe). Показания БИМ считываются непосредственно с его индикатора. Для расчета погрешности выбираются наиболее расходящиеся показания величины сигнала, которые заносятся в таблицу 2.

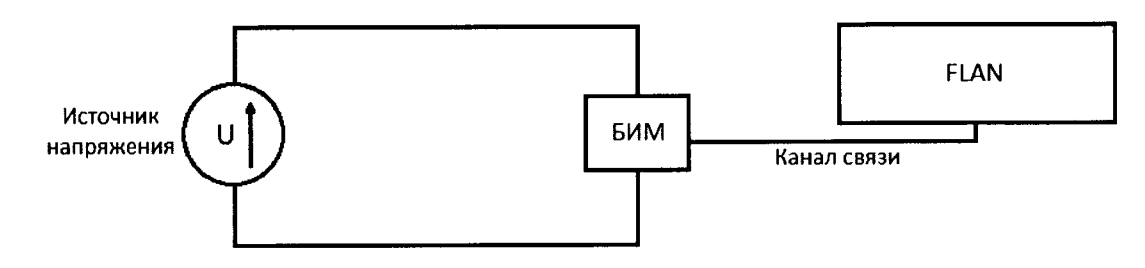

Рисунок 1 - Схема соединения приборов при определении абсолютной погрешности измерения напряжения переменного тока

Таблица 4

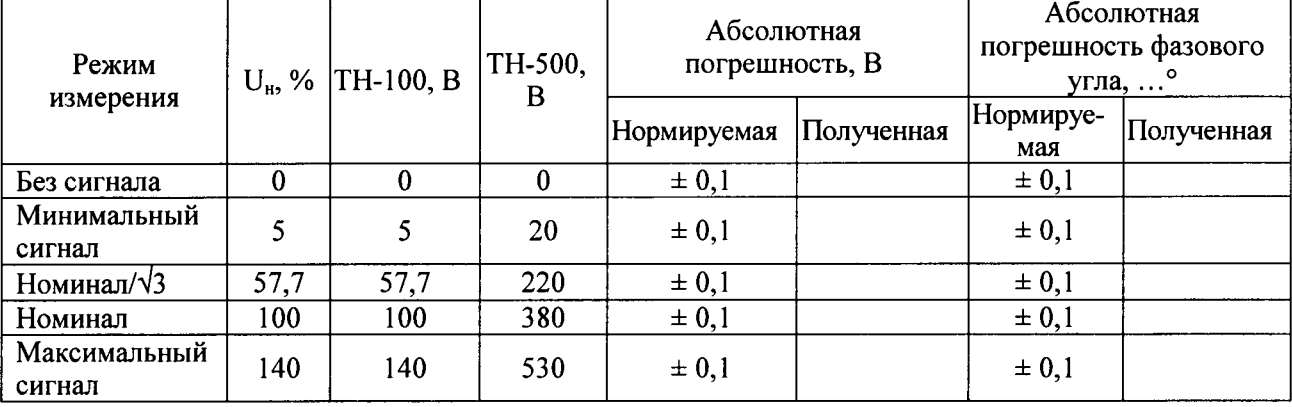

Абсолютную погрешность измерения напряжения переменного тока определяют по формуле:

$$
\Delta U = U_b - U_i \tag{1}
$$

 $U_h$  – значение напряжения, отображенное программным обеспечением устройства; где  $U_i$  – значение напряжения по показаниям БИМ.

Результаты поверки считают положительными, если полученные значения погрешностей не превышают значения, нормируемые в технической документации.

# 5.4.2 Определение абсолютной погрешности преобразования цифрового сигнала в физическую величину силы переменного тока

Определение абсолютной погрешности измерения силы переменного тока проводить для всех каналов одного типа одновременно. Это дает возможность, при измерении силы переменного тока, проверить также погрешность измерения фазы, за счет синфазности сигналов подаваемых на каналы. В качестве источника силы переменного тока используют калибратор переменного тока Ресурс-К2. В ходе поверки с помощью источника сигнала создают стабильный переменный ток заданной величины и одновременно фиксируют показания на индикаторе БИМ. Для расчета погрешности выбираются наиболее расходящиеся показания величины сигнала, которые заносятся в таблицу 5.

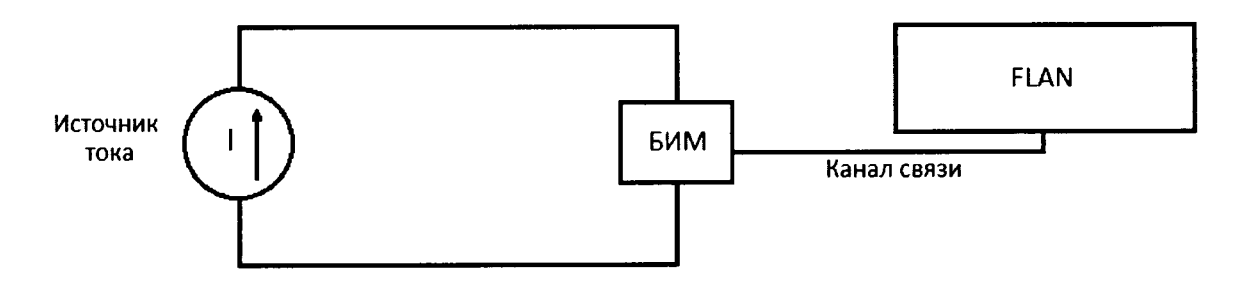

Рисунок 2 - Схема соединения приборов при определении абсолютной погрешности измерения силы переменного тока

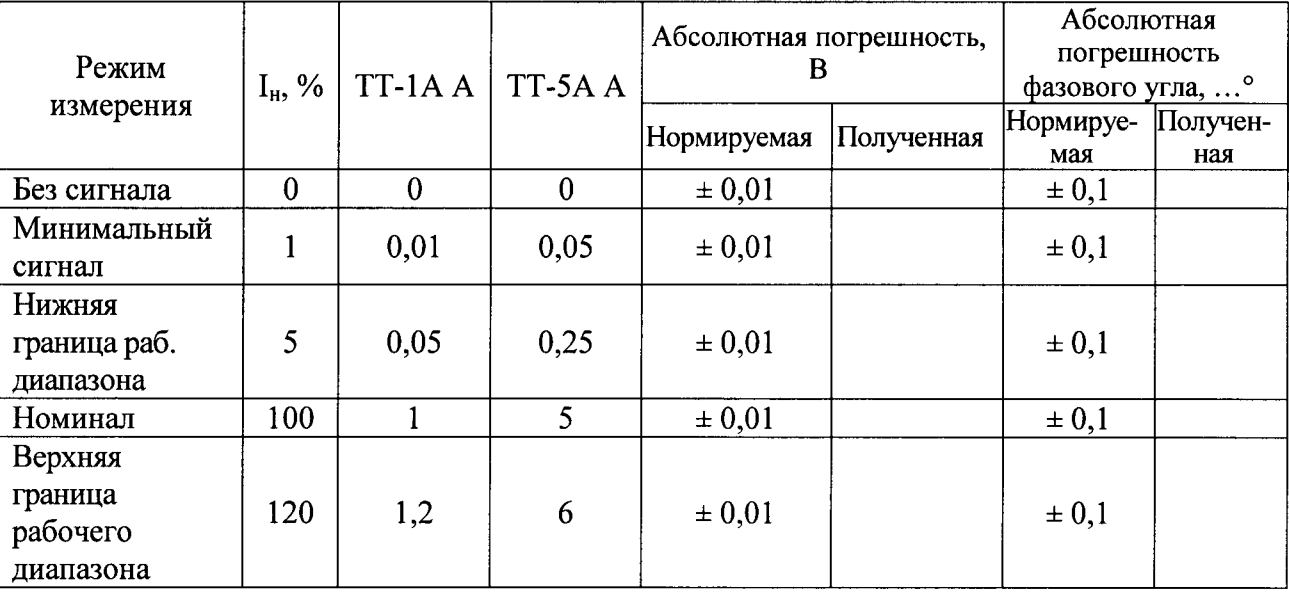

Абсолютную погрешность измерения силы переменного тока определяют по формуле:

$$
\Delta I = I_b - I_i \tag{2}
$$

 $I_b$  – значение напряжения, отображенное программным обеспечением устройства; гле  $I_i$  – значение напряжения по показаниям БИМ.

Результаты поверки считают положительными, если полученные значения погрешностей не превышают значения, нормируемые в технической документации.

#### $5.4.3$ Определение абсолютной погрешности преобразования цифрового сигнала в физическую величину частоты переменного тока

Определение абсолютной погрешности измерения можно производить по любому каналу подключенного БИМ. Используют каналы напряжения, исходя из простоты подключения. Обязательным условием является наличие на входе сигнала с уровнем амплитуды в диапазоне от 0,2 UH (IH) до 1,2 UH (IH). Схема включения выбирается в зависимости от типа сигнала. Для расчета погрешности выбираются наиболее расходящиеся показания величины сигнала, которые заносятся в таблицу 6.

Таблица 6

Таблица 5

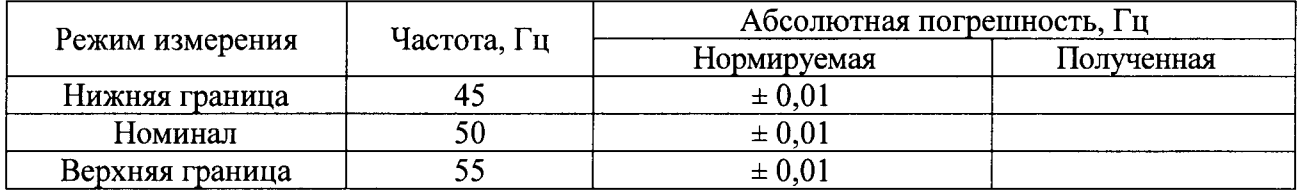

Абсолютную погрешность измерения частоты переменного тока определяют по формуле:

$$
\Delta F = F_b - F_i \tag{3}
$$

 $F_b$  - значение частоты, отображенное программным обеспечением устройства; где F<sub>i</sub> - значение частоты по показаниям БИМ;

Результаты поверки считают положительными, если полученные значения погрешностей не превышают значения, нормируемые в технической документации.

Всего листов 10

# 5.4.4 Определение абсолютной погрешности преобразования цифрового сигнала в физическую величину фазового угла

Определение абсолютной погрешности измерения фазового угла основной гармоники переменного напряжения и силы переменного тока производят одновременно с определением абсолютной погрешности измерения напряжения и силы переменного тока (см. рисунки 1 и 2). Непосредственно БИМ измеряет и выводит на ЖКИ значения фазового угла основной гармоники между подключенными сигналами. С помощью программ afview.exe или bbview.exe производить замеры фазового угла между любыми каналами, в том числе и между каналами разных БИМ, подключенных к устройству. Измерение отклонения фазы нужно производить при уровне сигнала не менее 20% от номинала. По измерениям выбирают канал с наибольшей абсолютной разницей между замерам на ПО устройства. Для расчета погрешности выбираются наиболее расходящиеся показания величины сигнала, которые заносятся в таблицы 4 - 5.

Результаты поверки считают положительными. если полученные значения погрешностей не превышают значения, нормируемые в технической документации.

### 5.4.5 Определение абсолютной погрешности преобразования цифрового сигнала в физическую величину активной и реактивной мощности и энергии

Определение абсолютной погрешности измерения активной и реактивной мощности и энергии проводят при помощи калибратора переменного тока Ресурс-К2 методом прямых измерений. Режимы проверки приведены в таблице 7. Проверка выполняется дважды: для прямого и обратного направления мощности и энергии.

Проверка измерения активной и реактивной мощностей переменного тока производится по тем же сигналам (таблица 7), что и для энергии (допускается производить совместно). Показания мощности и энергии считываются в устройстве.

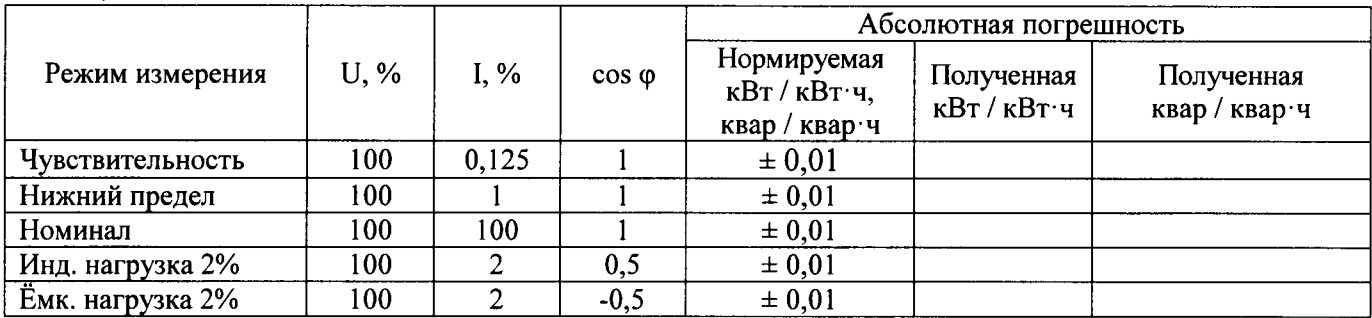

Таблица 7

Абсолютную погрешность измерения активной и реактивной мощности и энергии определяют по формуле:

$$
\Delta P = P_b - P_i \tag{4}
$$

 $F_b$  – значение мощности или энергии, отображенное программным обеспечением где устройства;

 $F_i$  – значение мощности или энергии по показаниям БИМ.

Результаты поверки считают положительными, если полученные значения погрешностей не превышают одну единицу младшего разряда измеренного (учтенного) значения  $(0,01 \text{ KBr}; \text{KBr} \cdot \text{H}; \text{KBap}; \text{KBap} \cdot \text{H}).$ 

# 5.4.6 Определение суточного хода часов при синхронизации системного времени устройства

Определение суточного хода часов при синхронизации системного времени устройства производится с помощью универсального частотомера CNT-90. Для поверки используется

PPS (импульс в секунду) сигнал, выдаваемый поверяемым устройством через СОМ-порт (уровень сигнала + 12 В, длительность импульса 200 мс, длительность фронта (спада) сигнала - 500 нс, период сигнала 1000 мс, сигнал формируется между контактом DTR (4) и контактом GND (5) разъема DB9).

Для определения суточного хода на «вход А» частотомера подается опорный сигнал частотой 1 Гц от GPS/ГЛОНАСС приемника. Сигнал PPS с COM-порта устройства специальным кабелем (коаксиальный кабель DB-9 – BNC, длина 3 м) подается на «вход В» частотомера. Частотомер настраивается на измерение расхождения частоты PPS сигнала устройства с несущей частотой 1 Гц.

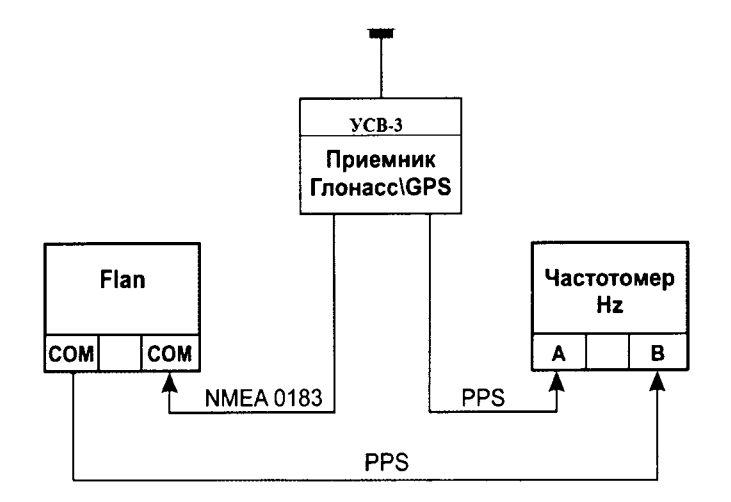

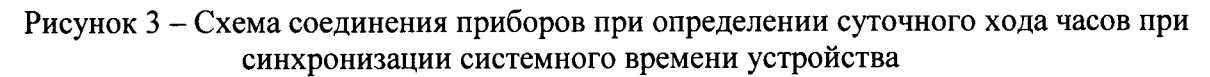

Порядок определение суточного хода часов при синхронизации системного времени устройства следующий:

- в качестве источника точного времени к устройству подключить GPS/ГЛОНАСС приемник, поддерживающий протокол NMEA-0183;

 $-$ закрыть все приложения, кроме служб ПО устройства «Черный ящик-2000»;

- включить функцию формирования выходных PPS сигналов в службе bbserver.exe;

-зафиксировать начальное расхождение PPS импульсов устройства и опорного сигнала:

- через 1 час остановить измерения и непосредственно на частотомере зафиксировать конечное значение расхождения PPS сигнала устройства и несущей частоты;

Расхождение часов при синхронизации системного времени устройства определяют по формуле:

$$
\Delta t = t_i - t_0 \tag{5}
$$

t<sub>0</sub> - начальное расхождение PPS импульсов устройства и опорного сигнала; гле

t<sub>i</sub> - конечное расхождение PPS импульсов устройства и опорного сигнала по показаниям частотомера.

Результаты поверки считают положительными, если величина полученного расхождения за 1 час не превышает 41,6 мс, что соответствует суточному ходу при синхронизации системного времени устройства  $\pm$  1,0 с/сутки.

### 5.4.7 Определение суточного хода встроенных часов устройства

Определение суточного хода встроенных часов устройства проводят в следующем порядке:

- отключить от устройства все внешние источники точного времени и закрыть все приложения, кроме служб ПО устройства «Черный ящик-2000»;

лист № 10

Всего листов 10

- включить функцию формирования выходных PPS сигналов в службе bbserver.exe;

- зафиксировать начальное расхождение PPS импульсов устройства и опорного сигнала;

- через 2 часа остановить измерение и зафиксировать конечное значение расхождения PPS сигнала устройства и несущей частоты.

Расхождение встроенных часов в автономном режиме определяют по формуле:

$$
\Delta t = t_i - t_0 \tag{6}
$$

t<sub>0</sub> - начальное расхождение PPS импульсов устройства и опорного сигнала; где

t<sub>i</sub> - конечное расхождение PPS импульсов устройства и опорного сигнала по показаниям частотомера.

Результаты поверки считают положительными, если величина полученного расхождения за 2 часа не превышает 83,3 мс, что соответствует суточному ходу внутренних часов устройства в автономном режиме, при нормальных условиях эксплуатации не более  $\pm 1.0$  c/cyTKH.

#### 6 ОФОРМЛЕНИЕ РЕЗУЛЬТАТОВ ПОВЕРКИ

6.1 Положительные результаты поверки устройства оформляют свидетельством о соответствии с приказом Минпромторга России поверке  $B$ **OT** 02.07.2015 № 1815 "Об утверждении Порядка проведения поверки средств измерений, требования к знаку поверки и содержанию свидетельства о поверке".

6.2 Знак поверки наносится в месте, установленном в описании типа средства измерения, если это позволяют условия эксплуатации и (или) наносится на свидетельство о поверке. В поле знака поверки наносящемся на устройство, размещается информация о месяце года нанесения знака поверки.

6.3 При несоответствии результатов поверки требованиям любого из пунктов настоящей методики свидетельство о поверки аннулируется и выписывается извещение о непригодности в соответствии с приказом Минпромторга России от 02.07.2015 № 1815 "Об утверждении Порядка проведения поверки средств измерений, требования к знаку поверки и содержанию свидетельства о поверке".

Начальник лаборатории № 551 ФБУ «Ростест-Москва»

Начальник лаборатории № 441 ФБУ «Ростест-Москва»

Ю.Н. Ткаченко С.Э. Баринов